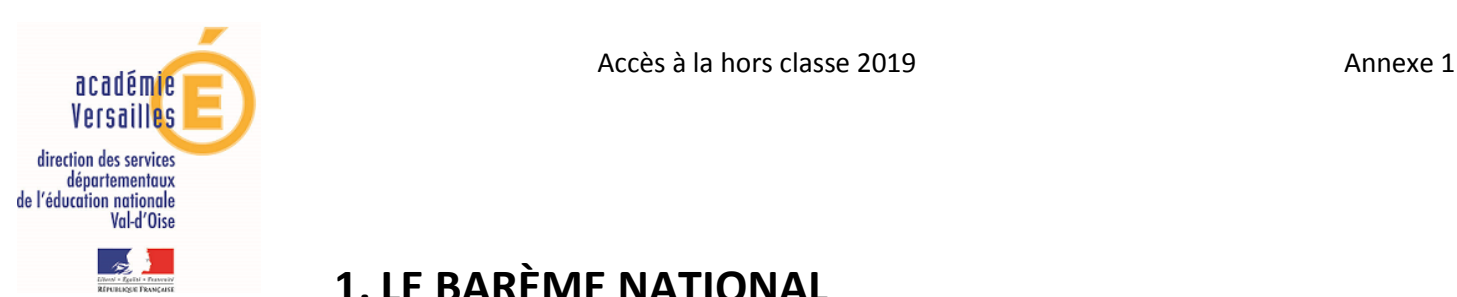

## **1. LE BARÈME NATIONAL**

### **a) Valeur professionnelle**

L'appréciation portée par l'IA-Dasen sur la valeur professionnelle de l'agent se traduit par l'attribution d'une bonification.

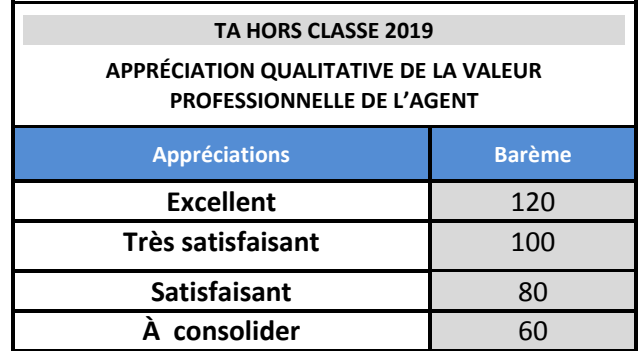

## **b) Ancienneté dans la plage d'appel statutaire**

La position dans la plage d'appel est valorisée par des points d'ancienneté. Ces points sont attribués en fonction de l'ancienneté théorique dans la plage d'appel, calculée sur la base de l'échelon détenu et de l'ancienneté dans l'échelon au **31 août 2019,** conformément au tableau ci-dessous :

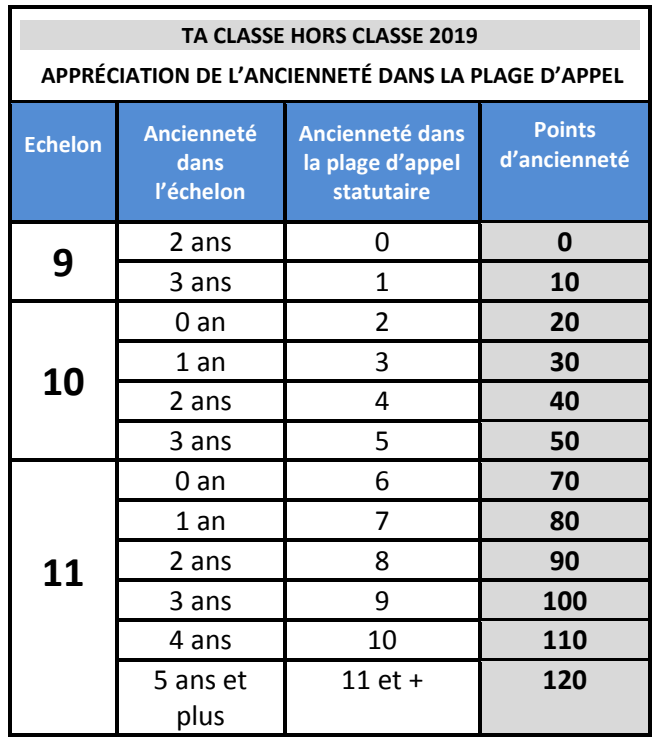

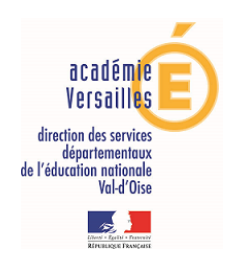

# **2. MODALITÉS DE CONNEXION À I-PROF :**

Vous pourrez compléter votre dossier en saisissant vos fonctions et missions dans le nouvel onglet « Fonctions et Missions » créé dans le CV enseignant. Cette saisie manuelle fera l'objet d'une validation après vérification par le gestionnaire.

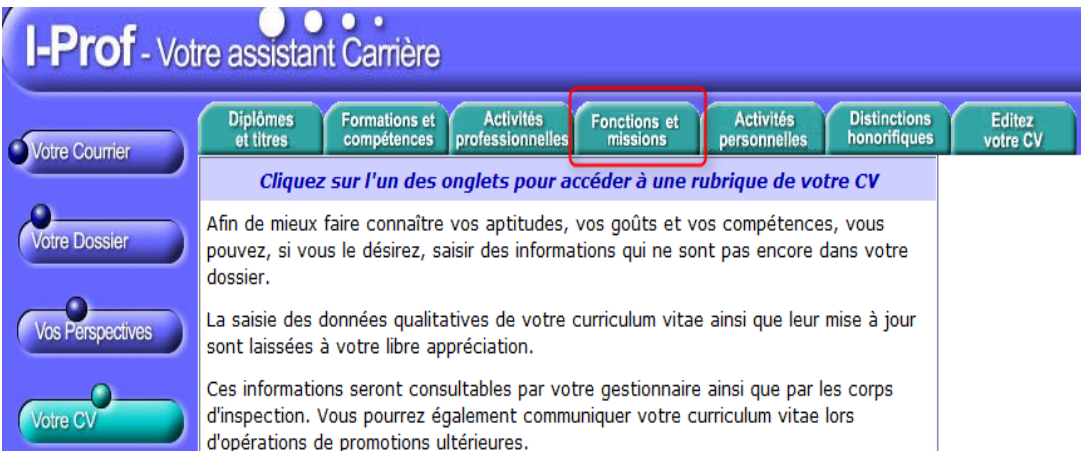

Si des fonctions-missions ont été calculées, elles seront visibles sous cette forme :

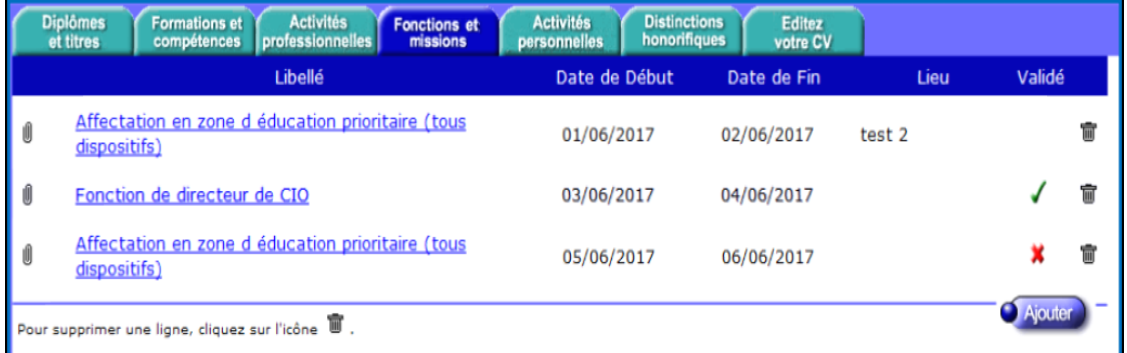

Vous pourrez en saisir avec cet écran :

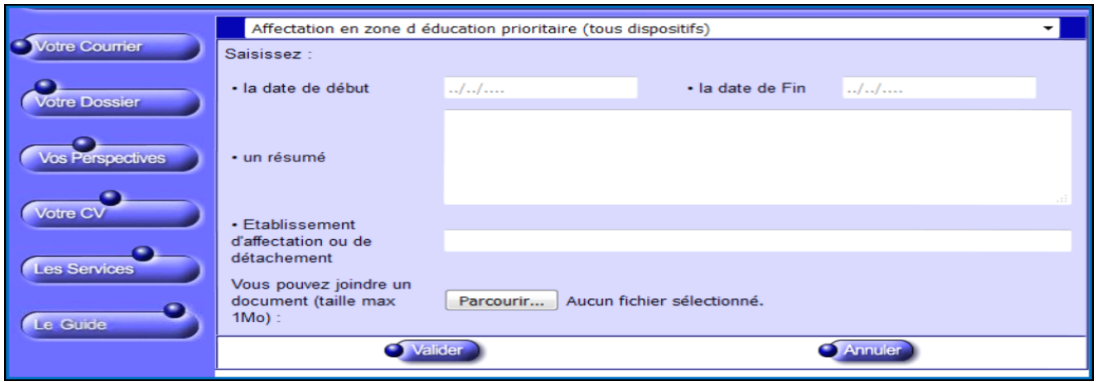

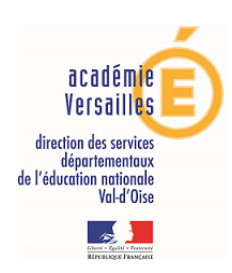

# **MODALITÉS DE CONNEXION À I-PROF (suite)**

**L'enseignant qui modifiera les fonctions et missions APRÈS la fin de la période de candidature :**

#### **Sa modification sera prise en compte :**

si elle porte sur la zone résumée ou établissement d'affectation,

**Sa modification ne sera pas prise en compte dans la campagne du tableau d'avancement car considérée comme hors délai** (mêmes si la fonction est revalidée par le gestionnaire) :

 $\triangleright$  si elle porte sur le type de fonctions ou la période concernée

### **Le Récapitulatif de la fiche de candidature** :

 L'agent peut générer dans i-prof une fiche de candidature qui récapitule les éléments saisis. Apparaitront sur cette fiche les fonctions / missions validées ou non, renseignée dans le dossier.